# ноw то ACTIVATE PATIENT PORTAL

## **CLICK ACTIVATE** ACCOUNT

Go to our practice website and click Patient Portal. Then, click "Activate account."

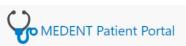

Patient Portal Account Activation

View a video tutorial on how to activate you

Please fill out the following form to activate your patient portal account

\* = required field

#### **Personal Information**

Please enter your Last Name, First Name, and Date of Birth exactly as they appear in your portal activation I of Birth is entered in the correct format. Also make sure you enter your email address in the correct format Email Address fields match.

| .ast Name: *                  |  |
|-------------------------------|--|
| First Name: *                 |  |
| Date of Birth (mm/dd/yyyy): * |  |
| Email Address: *              |  |
| Confirm Email Address: *      |  |

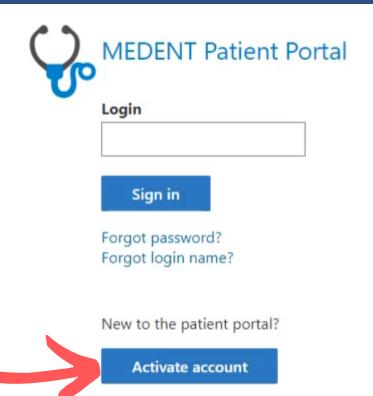

## 2.

### ENTER PERSONAL **INFORMATION**

Enter your last and first name in the correct fields exactly as it appears in your portal activation letter.

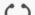

### SECURITY 3. QUESTIONS

Pick 3 different security questions and answer each. These will sometimes be asked to verify your identity.

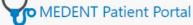

Patient Portal Accourt

#### Security Information

Please pick 3 different questions from the list and answer each for your security questions. The

| Question 1: *                   |                                                   |     |
|---------------------------------|---------------------------------------------------|-----|
| Answer 1: *                     |                                                   |     |
|                                 | What is your pet's name?                          |     |
|                                 | What is your favorite movie?                      |     |
|                                 | When is your anniversary?                         |     |
| Question 2: *                   | What is your father's middle name?                |     |
|                                 | What is your spouse's middle name?                |     |
| Answer 2: *                     | What is your first child's middle name?           |     |
|                                 | What is the name of your high school?             |     |
|                                 | What is your favorite teacher's name?             |     |
| Question 3: *                   | What is your favorite sports team?                |     |
|                                 | What is your mother's Maiden Name?                |     |
|                                 | What is your high school's mascot?                |     |
| Answer 3: *                     | What year did you graduate high school?           |     |
|                                 | What was your favorite place to visit as a child? |     |
|                                 | Who is your favorite actor, musician or artist?   |     |
|                                 | In what city were you born?                       |     |
| Site Id and Phrase              | What street did you grow up on?                   |     |
| one in and i mase               | What was the make of your first car?              |     |
| The site id image and phrase is |                                                   | u : |
|                                 | What is your lavoine color?                       |     |

shown this image and phrase prior to inputting your password. This will confirm that the site yo

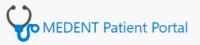

Patient Portal Account Ac

#### Login Information

Please create a login name and password you will remember.

- Your login may be up to 12 characters, containing only letters and numbers.
- Your password must be at least 8 characters, may contain letters (upper and lowercase), numb case sensitive

The Activation Code is also case sensitive and must be entered exactly as it appears in your portal a

| Create Login (max 12 characters): * | johntest |
|-------------------------------------|----------|
| Create Password: *                  |          |
| Confirm Password: *                 |          |
| Activation Code: *                  | Wp8xcR4s |
| Submit Caperl                       |          |

## **ENTER LOGIN INFORMATION**

Create a login name and password and enter your activation code. NOTE: Your activation code is case sensitive.

Click Submit.

NOTE: If any fields are missing or entered incorrectly, they will highlight in red.